Phone: (03564) 255046

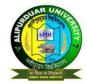

# **ALIPURDUAR UNIVERSITY**

### (Erstwhile Alipurduar College)

P.O. Alipurduar Court :: Dist. Alipurduar :: (W. B.) :: Pin - 736122

**Ref. No.:** APDU/Reg./Notice/019/2023 **Date:** 31.03.2023

#### NOTICE

With reference to the notification (Ref. No. 505/B/CE-2023, dated 14/03/2023 issued by Controller of Examinations, NBU as given in **Annexture I**), all the students of B.A./B.Sc./B.Com. (Hons. & Prog. Course) of the erstwhile **Alipurduar College** (under North Bengal University) are hereby directed to register themselves mandatorily with **Academic Bank of Credits** at <a href="https://www.abc.gov.in">www.abc.gov.in</a> and obtain a unique **ABC ID**.

As per the aforesaid notification it is mandatory to mention the ABC ID while filling up the forms for the next semester examinations.

Students are advised to follow the steps mentioned in the Annexture II.

Further students are also advised to register themselves with **Digilocker** at **www.digilocker.gov.in** for fetching e-copies of marksheets/certificates etc.

Sd /Principal
Erstwhile Alipurduar College &
Registrar (Additional Charge)
Alipurduar University

Phone: (03564) 255046

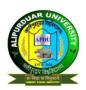

## ALIPURDUAR UNIVERSITY

### (Erstwhile Alipurduar College)

P.O. Alipurduar Court :: Dist. Alipurduar :: (W. B.) :: Pin - 736122

#### **ANNEXURE I**

#### UNIVERSITY OF NORTH BENGAL

Accredited by NAAC with Grade B++

Dr. Debasis Dutta

Ref No.: 505/B/CE-2023

Controller of Examinations Phone: +91-0353-2776365 E-mail: nbuce@nbu.ac.in

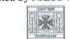

समानो मन्त्रः समितिः समानी

P.O- North Bengal University Raja Rammohanpur Dist. Darjeeling, West Bengal India, Pin- 734013 Website: www.nbu.ac.in

Dated: 14/03/2023

### NOTICE

This is to inform all concerned that the University of North Bengal has decided to implement Academic Bank of Credits in response to letter no. D.O.F. No. 1-1/2022(ABC) dated 13th May, 2022 issued by the University Grants Commission (UGC) to manage the academic records of the students of this University. The University has already registered with Academic Bank of Credits. The Academic Bank of Credits platform has been developed by the National e-governance division of Ministry of Electronics and Information Technology under Digilocker frame work. The ABC will digitally store and transfer the academic credits earned by the students from Higher Education Institutions.

As part of this system, each student is required to register themselves with Academic Bank of Credits at <a href="www.abc.gov.in">www.abc.gov.in</a> and obtain an unique ABC ID which is mandatory for all the students. They are to mention their ABC ID while filling in the Examination forms to appear in the next semester examinations. The students are also requested to register themselves with Digilocker at <a href="www.digilocker.gov.in">www.digilocker.gov.in</a> for fetching e-copies of their Marksheets/ Degrees/Diplomas/Certificates etc. from the Digilocker website since the University has already started uploading the documents to Digilocker platform.

Sd/-Dr. Debasis Dutta Controller of Examinations

#### Copy to the:

- The Hon'ble Vice Chancellor, NBU
- 2. The Registrar, NBU.
- 3. Inspector of the Colleges, NBU
- 4. Heads of all Academic Departments, NBU for wider publicity among the students
- 5. Principals of all Colleges affiliated to University of North Bengal for wider publicity among the students.
- 6. Principal Secretary, Faculty Council for PG Studies in Science, NBU.
- 7. Secretary, Faculty Council for PG Studies in Arts, Commerce & Law, NBU.
- 8. Principal Secretary, Under Graduate Council, NBU
- 9. Miss Shankari Chakraborty, Assistant Controller of Examinations, NBU
- 10. Dr. Biswajit Datta, Assistant Controller of Examinations, NBU
- 11. System Manager & Head, CIRM, NBU with a request to upload the notice in the University Website.

Dr. Debasis Dutta
Controller of Examinations

Phone: (03564) 255046

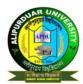

# ALIPURDUAR UNIVERSITY

## (Erstwhile Alipurduar College)

P.O. Alipurduar Court :: Dist. Alipurduar :: (W. B.) :: Pin - 736122

#### **ANNEXURE II**

Step I: Open www.abc.gov.in in the browser. Click on My Account Tab. Select Student option.

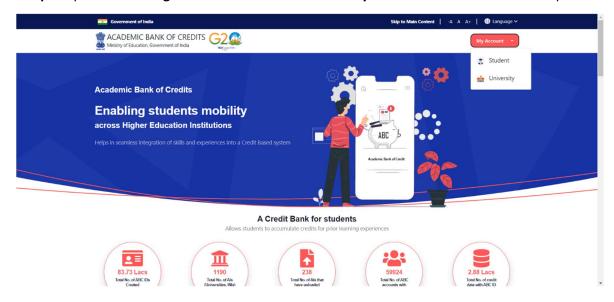

Step II: Go to Sign up.

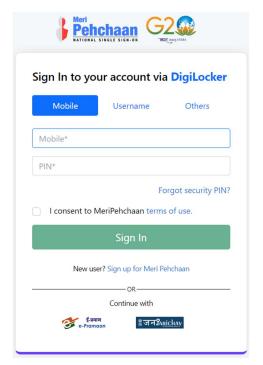

Step III: Enter details as required.

| Pehchaan G2    |                  |              |       |
|----------------|------------------|--------------|-------|
| Sign up for    | <b>DigiLocke</b> | r            |       |
| Mobile Numbe   | ėr*              |              |       |
| Generate OTP   |                  |              |       |
| Full Name*     |                  |              |       |
| Date of Birth  | dd*              | mm*          | ууууу |
| Select Gender  |                  |              | ,     |
| Create Usernar | me*              |              |       |
| PIN*           |                  |              |       |
| Confirm PIN*   |                  |              |       |
| I consent to   | MeriPehchaan     | terms of use | e.    |
|                | Verify           | ,            |       |

Step IV: Enter all your required details to create the account. Keep Username & PIN safely.

**Step V:** Generate unique **ABC ID** and keep it with yourself for future requirements.